教育局 遞交自行分配學位申請及查閱申請結果 2024年度「小一入學電子平台」家長指南(二) (1) 為有效處理眾多家⾧的申請,「小㇐入學電子平台」每次登入後的使用時限為 30 分鐘,申請程序 **全同 2024 年度「小一入學電子平台」家長指南(二) - 第1回 2024 年度「小一入學電子平台」家長指南(二) - 『遞交自行分配學位申請及查閱申請結果<br>- <sub>德交自行分配學位申請及查閱申請結果<br><sub>第480分鐘內完成 •如有需要 •家長可善用「儲存為草稿」的功能 •在下次登入時繼續填寫申請 •<br>家長如有多於一名子女參加同一年度的小一入學申請 • 可於同一帳戶使用「智方便+」為子女逐一<br>極交自分一所官立或資助學作用。<br>4如今日本**</sub></sub> (4) 經電子平台遞交自行分配學位申請的截止時間為 2023 年 9 月 29 日(星期五)晚上 11 時 59 分

## 注意事項

- 
- (2) 家長如有多於一名子女參加同一年度的小一入學申請,可於同一帳戶使用「智方便+」為子女逐一 遞交自行分配學位申請及查閱相關結果。
- (3) 如向多於一所官立或資助小學遞交自行分配學位申請·無論有關申請是以紙本或經「小一入學電 子平台」遞交,其子女的自行分配學位申請將被取消。
- (以系統的時間為準)。在接近網上申請截止的日子 / 時段, 網絡或會較繁忙及擠塞; 家長應預 留充足的時間,以免延誤申請。
- (5) 當學校發現家長所填寫的資料不正確,或遞交的文件或資料不齊全時,可將其申請「解鎖」,讓家 長修正/補交文件,系統會自動發送電郵通知家長,提醒家長盡快作出跟進。
- \(6)  將申請「解鎖」時,學校會勾選家長須修正的資料及補交資料的類別,並可在相關項目旁加上備 註,以及輸入補交文件的限期,讓家長更具體掌握須跟進的事項。

# 於電子平台遞交自行分配學位申請(必須使用「智方便+」)

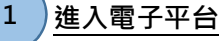

最終良音

• 登入已啟動的「小一入學電子平台」帳戶,在小一入學申請上點擊"接受申請",然後在 2024 年度 小一入學統籌辦法下點擊"現在申請"。

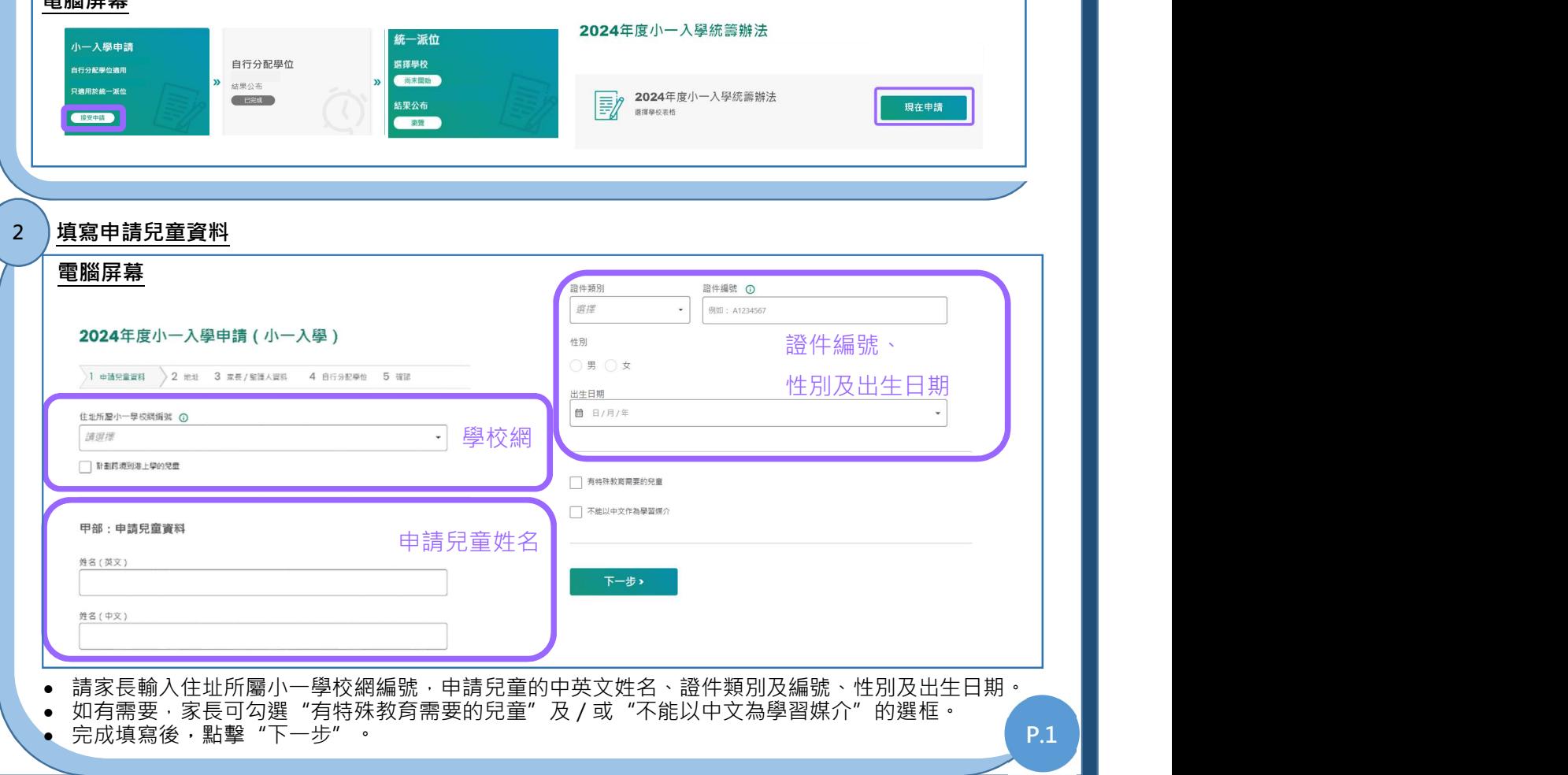

教育局 遞交自行分配學位申請及查閱申請結果 2024 年度「小㇐入學電子平台」家⾧指南 (二)

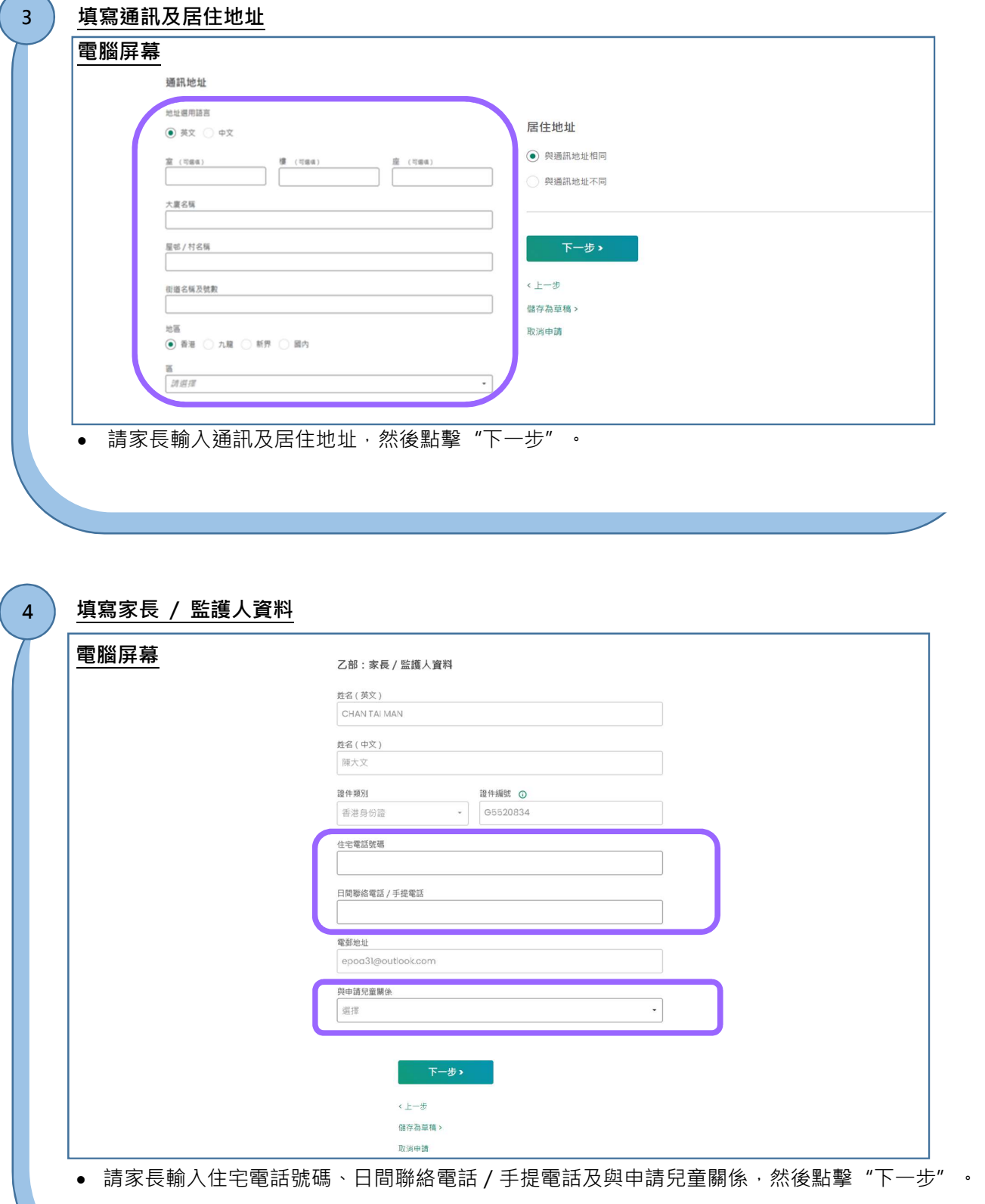

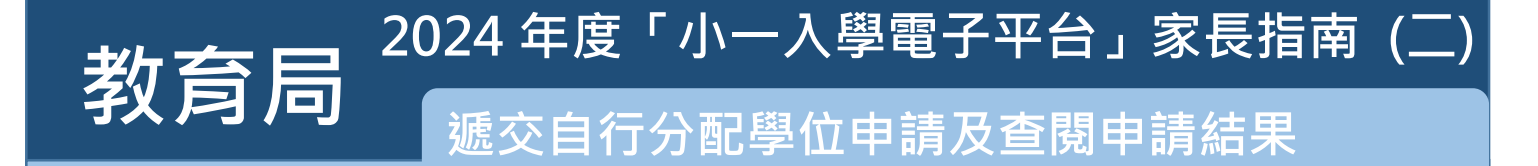

### 選擇申請自行分配學位階段申請的學校

1 申請兒童資料 2 地址 3 家長 / 監護人資料 ) 4 自行分配學位 ) 5 確認

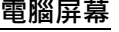

5a

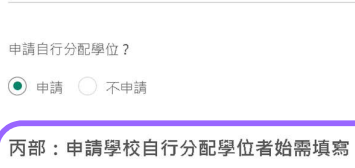

Q 依選校編號或學校名稱搜尋

已申請的學校

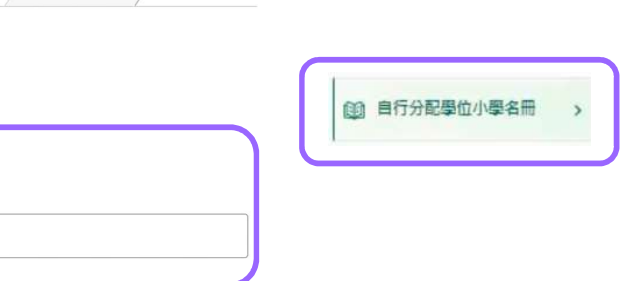

● 輸入學校編號或學校名稱的關鍵字‧或點擊右方的自行分配學位小學名冊搜尋心儀學校。

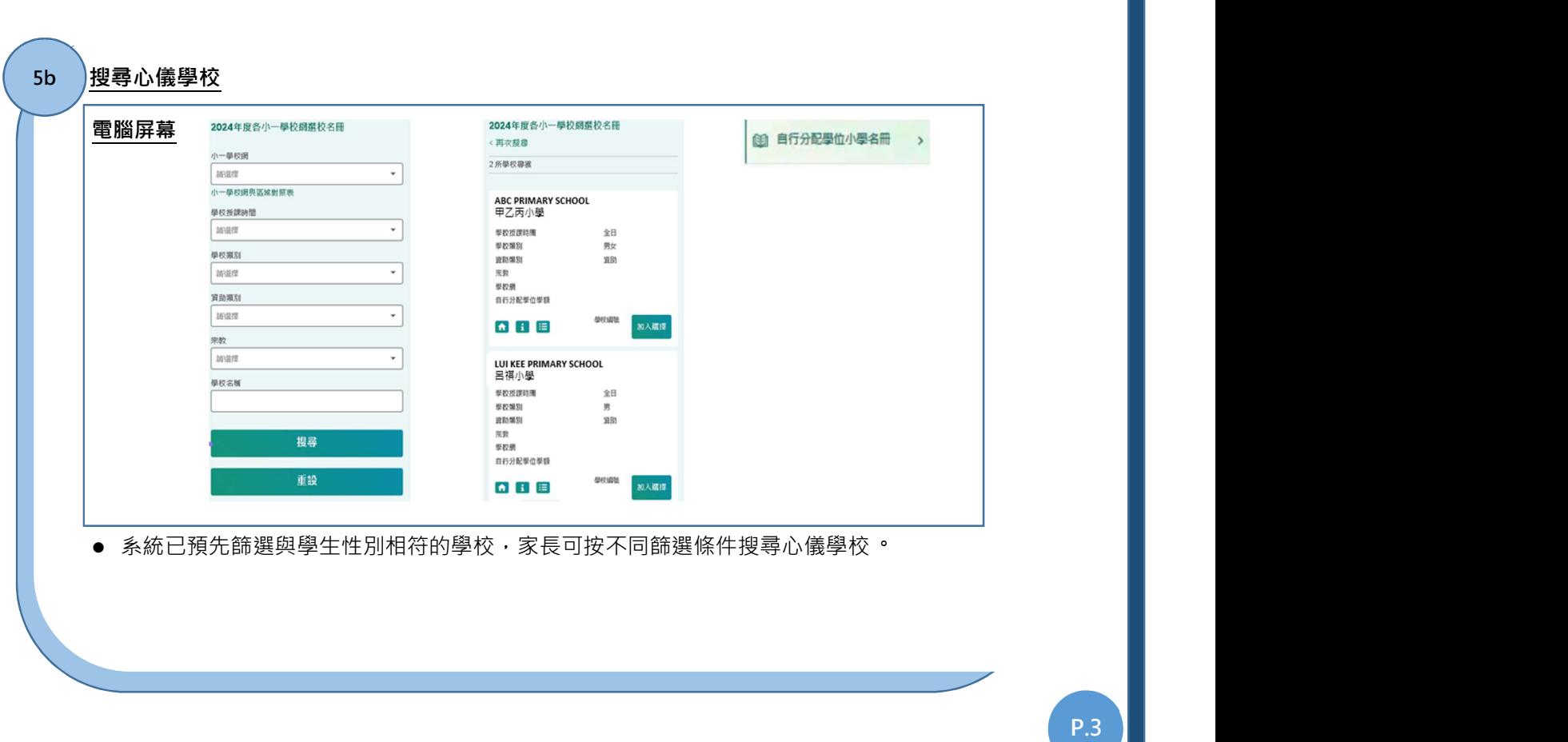

教育局 遞交自行分配學位申請及查閱申請結果 2024年度「小一入學電子平台」家長指南 (二)

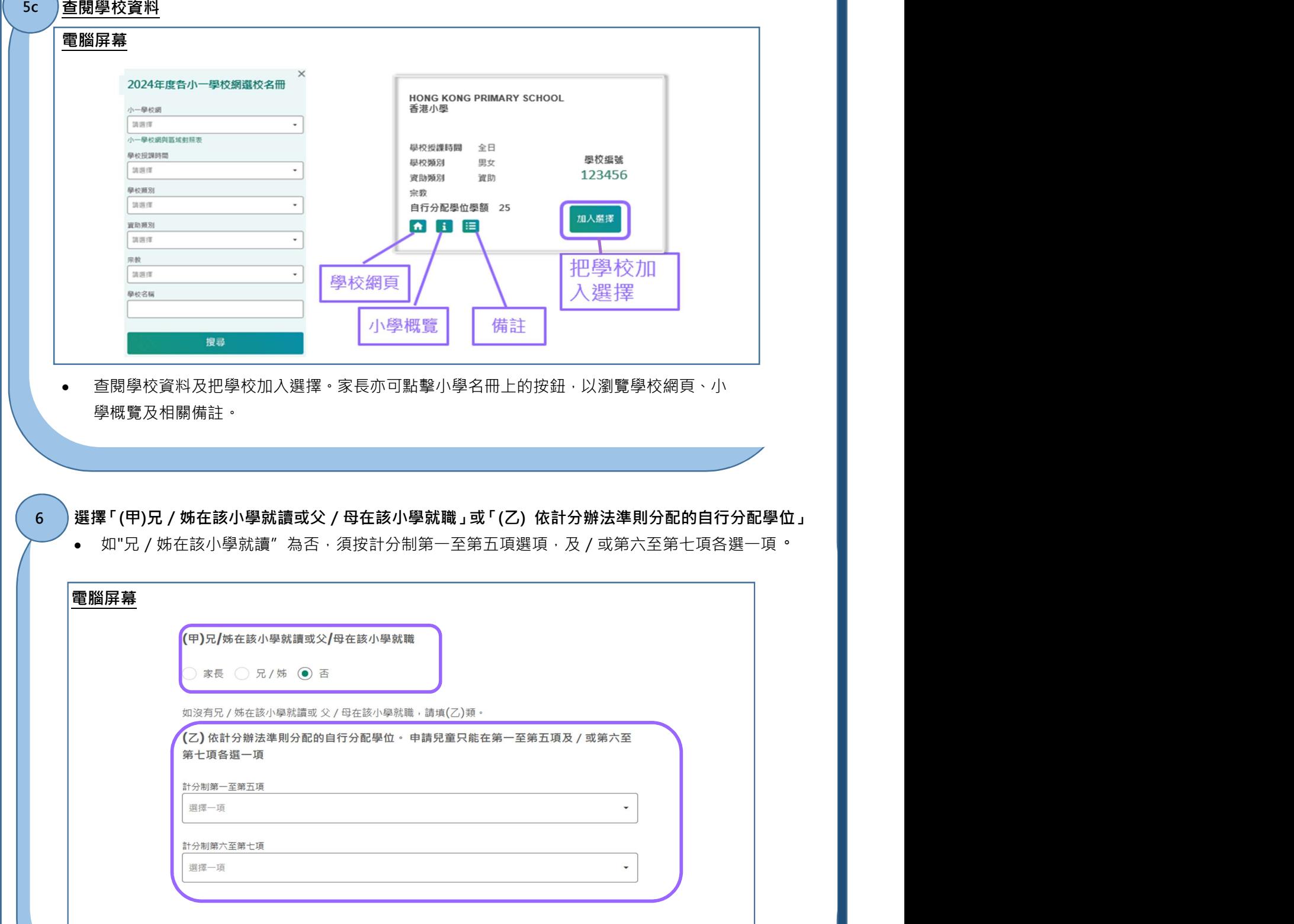

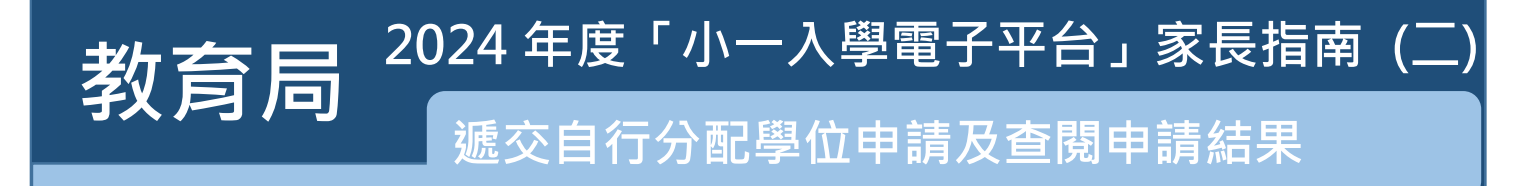

#### つつ 上載證明文件 しょうしょう しょうしょう しんじょう しんじゅう しんじゅん しんしゅう しんしゅう しんしゅう しんしゅう しんしゅう しんしゅう しんしゅう しんしゅう しんしゅう しんしゃ しんしゅう 上載證明文件 7

- 家長須上載申請兒童的身份證明文件副本及住址證明文件副本 ( 必須遞交 )
- 按照申請計分辦法準則的項目,家長可上載其他文件,如在學兄姊手冊資料頁、畢業證 書及受洗紙等
- 請注意,支援檔案格式包括常用圖片格式 (GIF、BMP、PNG、JPEG)及 PDF, 最多可上 傳 20MB 的文件。
- 上載所有證明文件後,點擊"下一步"。

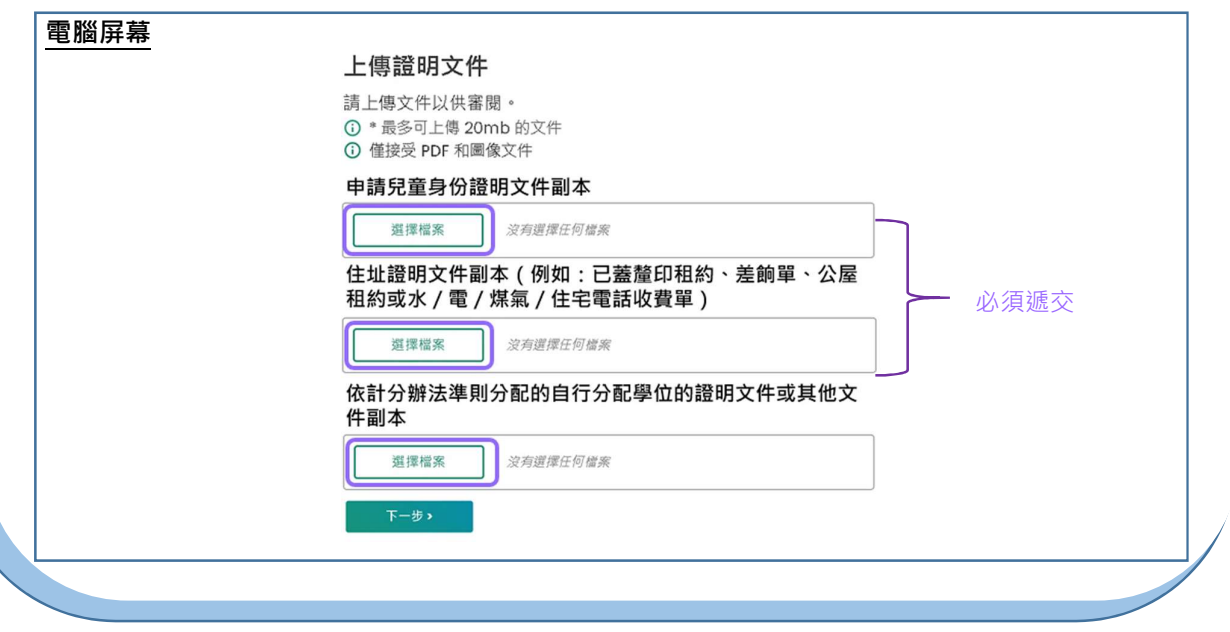

### 核對及確認入學申請資料

8

• 請家長核對及確認入學申請資料,閱讀並同意相關聲明,然後點擊"智方便數碼簽署"。

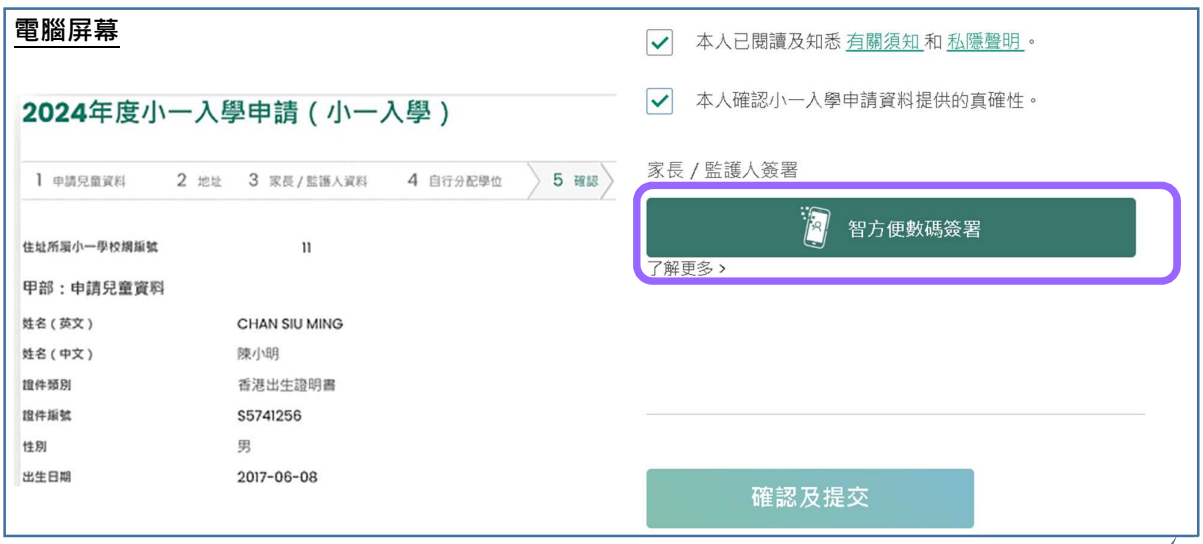

## 教育局 $\frac{2024+15}{100}$ 遞交自行分配學位申請及查閱申請結果 2024 年度「小一入學電子平台」家長指南 (ニ)

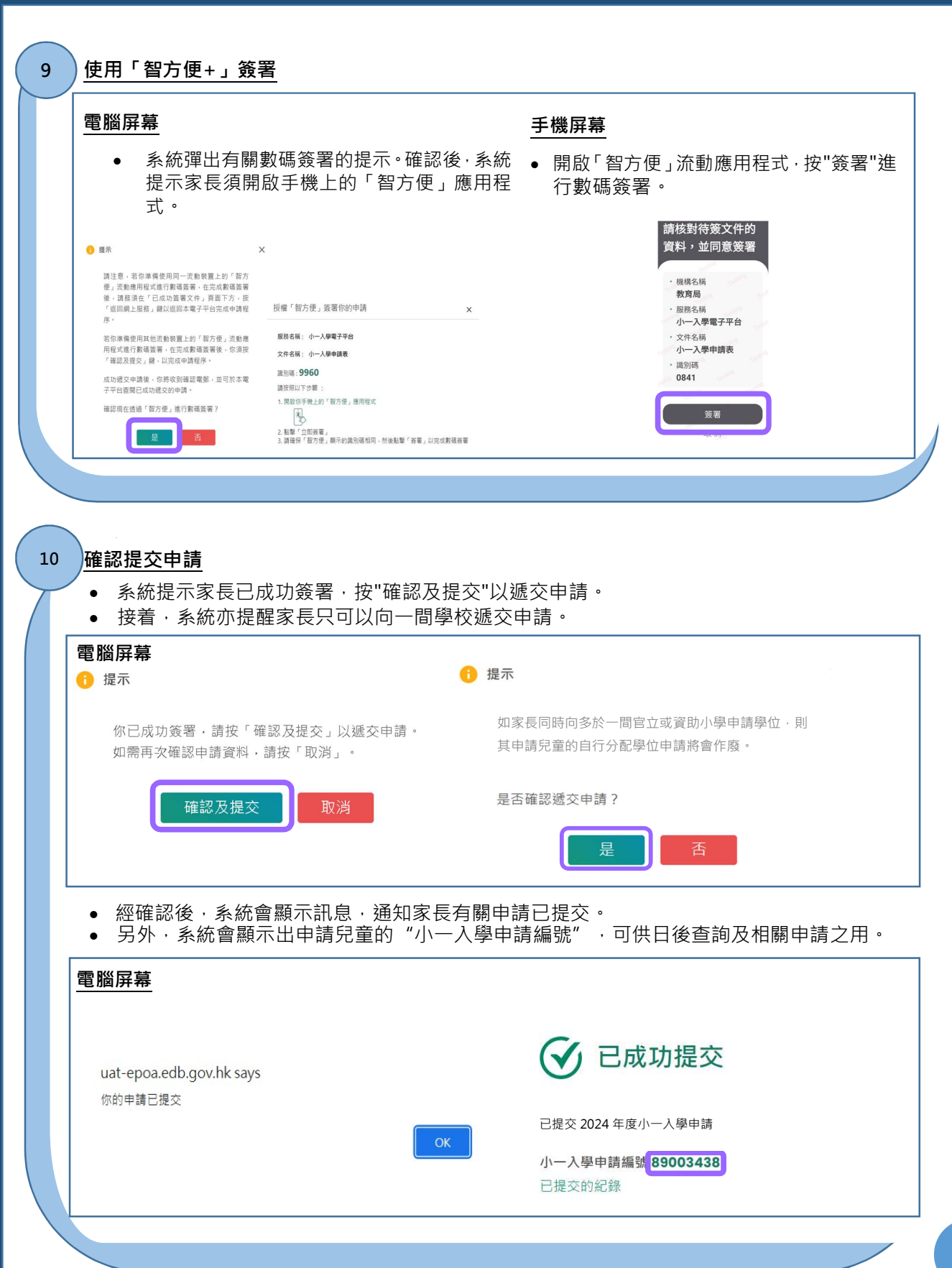

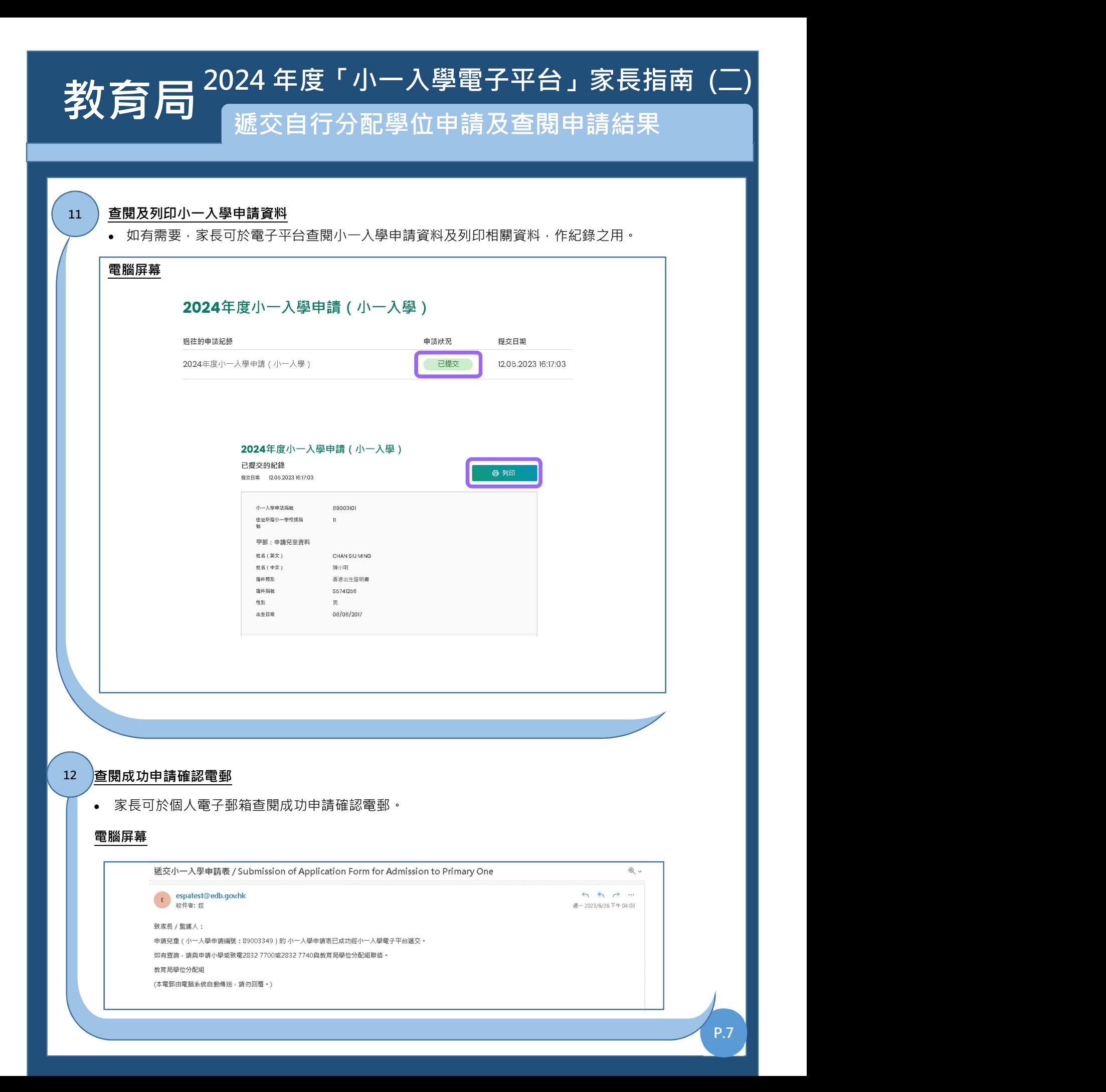

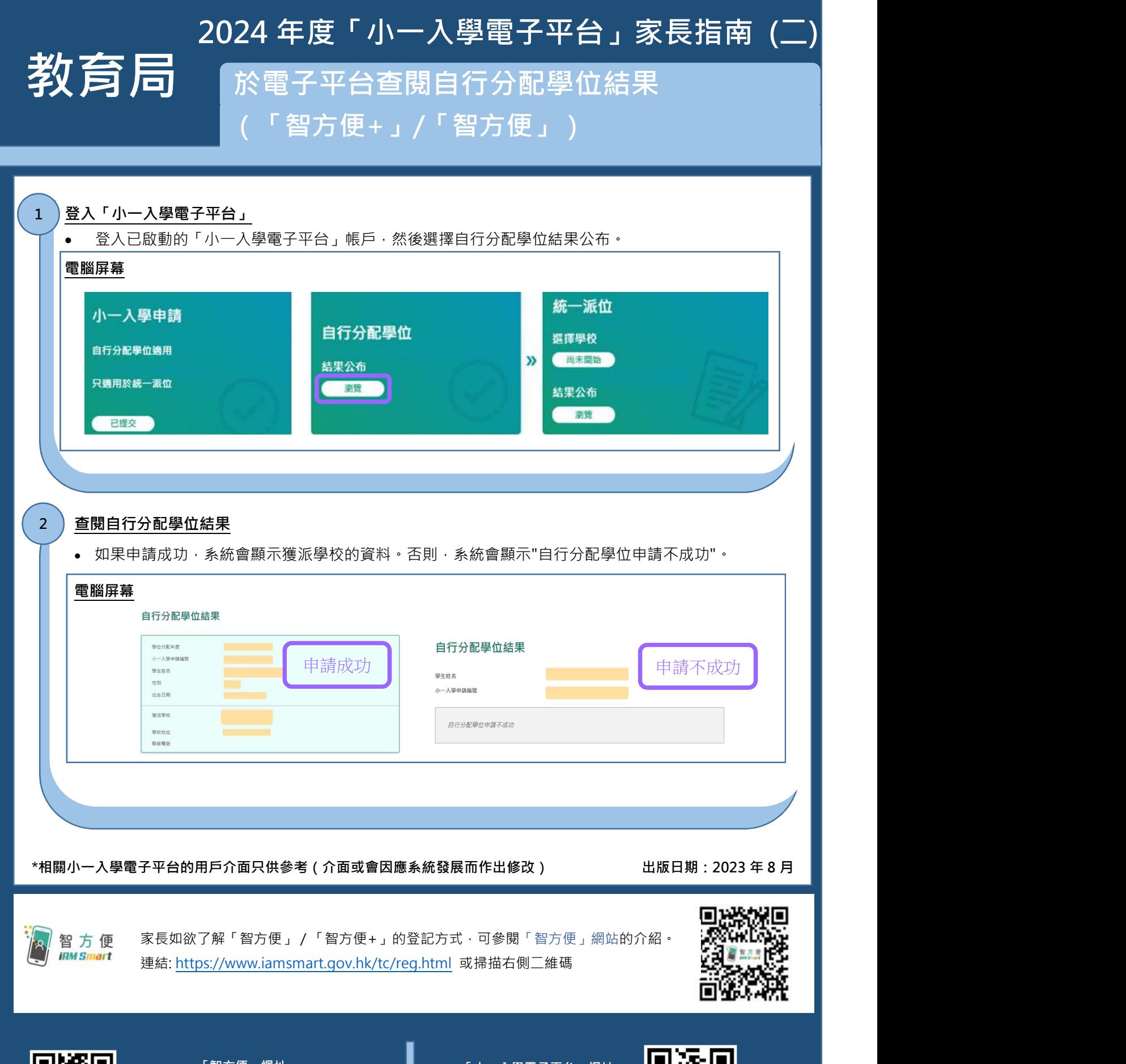

「智方便」網址 https://www.iamsmart.gov.hk/tc/ 或掃描左側二維碼

「小㇐入學電子平台」網址 https://epoa.edb.gov.hk 或掃描右側二維碼

![](_page_7_Picture_3.jpeg)